# **แผนการจดัการเร ี ยนร ู้ประจา หน่วยเร ี ยนท ี่4 สัปดาห์ที่ 5 รหัสวิชา 3200-0011 ชื่อวิชา คอมพิวเตอร์และสารสนเทศในงานธุรกจิ**

### **1. สาระส าคัญ**

 ศึกษาเกี่ยวกบัการใส่ลายน้า ลงในกระดาษ การแทรกรูปภาพตัดปะ การแทรกรูปภาพจาก ไฟล์รูปภาพ ้ต่าง ๆ การจัดวางข้อความร่วมกับรูปภาพ การปรับขนาดของรูปภาพ การใช้แถบเครื่องมือ รูปภาพ และการใช้ แถบเครื่องมือรูปวาด

### **2. จุดประสงค์การเรียนรู้**

## **2.1 จุดประสงค์ทวั่ ไป**

## **ด้านความรู้**

- -การใส่ลายน้า ลงในกระดาษ
- -การแทรกรูปภาพตัดปะ
- -การแทรกรูปภาพจากไฟลร์ูปภาพต่าง ๆ
- การจัดวางข้อความร่วมกับรูปภาพ
- -การปรับขนาดและย้ายรูปภาพ
- -การใช้แถบเครื่องมือรูปวาด

## **ด้านทักษะ**

- สามารถใส่ลายน้า ลงในกระดาษได้
- แทรกรูปภาพตัดปะได้
- แทรกรูปภาพจากไฟลร์ูปภาพต่าง ๆ ได้
- สามารถจดัวางขอ้ความร่วมกบัรูปภาพได้
- สามารถปรับขนาดของรูปภาพได้
- สามารถใช้แถบเครื่องมือรูปวาดได้

## **ด้านเจตคติ**

-การสนใจ ใฝ่ เรียนรู้ตามหลักการแทรกรูปภาพลงในเอกสาร

### **2.2 จุดประสงค์เชิงพฤติกรรม**

### **ด้านความรู้**

- -การใส่ลายน้า ลงในกระดาษ
- -การแทรกรูปภาพตัดปะ
- -การแทรกรูปภาพจากไฟลร์ูปภาพต่าง ๆ
- การจัดวางข้อความร่วมกับรูปภาพ
- -การปรับขนาดและย้ายรูปภาพ
- -การใช้แถบเครื่องมือรูปวาด

### **ด้านทักษะ**

- สามารถใส่ลายน้า ลงในกระดาษได้
- -แทรกรูปภาพตัดปะได้
- แทรกรูปภาพจากไฟลร์ูปภาพต่าง ๆ ได้
- สามารถจดัวางขอ้ความร่วมกบัรูปภาพได้
- สามารถปรับขนาดของรูปภาพได้
- สามารถใช้แถบเครื่องมือรูปวาดได้

#### **ด้านเจตคติ**

- มีความขยันหมั่นเพียรเรียนรู้ตามหลักวิชาการ
- มีระเบียบวนิยั รับผดิชอบ ตรงต่อเวลา

#### **3. สมรรถนะ**

- -จรรยาบรรณวิชาชีพ
- ใช้โปรแกรม Microsoft Office Word2007/Word2010 ได้

### **4. สาระการเรียนรู้**

#### **ด้านความรู้**

- -การใส่ลายน้า ลงในกระดาษ
- -การแทรกรูปภาพตัดปะ
- -การแทรกรูปภาพจากไฟลร์ูปภาพต่าง ๆ
- การจัดวางข้อความร่วมกับรูปภาพ
- -การปรับขนาดและย้ายรูปภาพ

### -การใช้แถบเครื่องมือรูปวาด

#### **ด้านทักษะ**

- สามารถแทรกรูปภาพลงในเอกสารได้

### **ด้านคุณธรรม จริยธรรม/เศรษฐกิจพอเพียง**

- -กิจนิสัยในการใฝ่เรียนรู้ตามหลกัวชิาการ
- -การตรงต่อเวลา

### **5. การบูรณาการกบัปรัชญาของเศรษฐกจิพอเพยีง**

#### **หลักความพอประมาณ**

- ใช้โปรแกรม Microsoft Office Word2007/Word2010 แทรกรูปภาพลงในเอกสาร ได้อย่างพอประมาณ

### **หลกัความมีเหตุผล**

 -ใช้โปรแกรม Microsoft Office Word2007/Word2010แทรกรูปภาพลงในเอกสารได้อยา่ งมีเหตุผล  **หลกัการมีภูมิคุ้มกนั**

- ปฏิบัติตามขั้นตอนการใช้โปรแกรม Microsoft Office Word2007/Word2010 ได้อย่างเคร่งครัด เพื่อป้องกนัไม่ใหเ้กิดข้อผิดพลาดในขณะปฏิบัติ

### **เงื่อนไขคุณธรรม**

- -ไม่ใชภ้าษาที่ไม่สุภาพ
- ให้ข้อมูลที่ถูกต้อง
- อา้งอิงแหล่งขอ้มูล
- ปฏิบัติตามขั้นตอนอย่างเคร่งครัด

### **เงื่อนไขความรู้**

- เขียนคา สั่งไดถู้กตอ้งตามหลักวิชาการ
- ปฏิบัติตามขั้นตอนและคำสั่งได้

### **6.กจิกรรมการเรียนรู้**

### **ขั้นเตรียมการสอน**

- ทบทวนบทเรียนที่ผา่ นมาดว้ยสื่อโปรแกรม PowerPoint หน่วยที่3การใช้โปรแกรม โปรแกรม Microsoft Office Word2007/Word2010

- พูดคุยเกี่ยวกับเนื้อหาในหน่วยที่ 4 บอกเทคนิคและวิธีการแทรกรูปภาพลงในเอกสาร

## - เตรียมสื่อการสอนให้พร้อม

## **ขั้นด าเนินการสอน**

- ครูอธิบายขั้นตอนการแทรกรูปภาพลงในเอกสาร
- ครูสาธิตให้นักเรียนดูเกี่ยวกับแต่ละหัวข้อของ การแทรกรูปภาพลงในเอกสาร
- -ครูสังเกต และช่วยนกัศึกษาแกไ้ขปัญหาขณะฝึ กปฏิบัติ
- พูดคุยเกี่ยวกับเนื้อหาในหน่วยที่ 4 บอกเทคนิคและวิธีการแทรกรูปภาพลงในเอกสาร
- ครูให้นักเรียนฝึกปฏิบัติตามการสาธิตหรือปฏิบัติตามขั้นตอนในแบบเรียน
- ให้นักเรียนศึกษาเน้ือหาจากแบบเรียนคอมพิวเตอร์และสารสนเทศเพื่องานอาชีพ ส านักพิมพ์ศูนย์

ส่งเสริมวิชาการ ผู้แต่ง อำภา กุลธรรมโยธิน

- สังเกตและช่วยนกัเรียนแกไ้ขปัญหาขณะปฏิบตัิงาน

## **ข้ันสรุป**

- ครูกับนักเรียนสรุปด้วยกัน และแนะนำนักเรียนเพิ่มเติม
- -ครูและนกัเรียนสรุปบทเรียนร่วมกนั

## **ขั้นวัดผลและประเมินผล**

- สังเกตจากการทำแบบฝึกหัดในห้องเรียน
- สังเกตจากผลงานใบงาน แบบฝึ กหัด แบบเรียนคอมพิวเตอร์และสารสนเทศเพื่องานอาชีพ

## **7. สื่อการเรียนรู้และแหล่งการเรียนรู้**

## **1) สื่อสิ่งพิมพ์**

-อ าภา กุลธรรมโยธิน. หนังสือเรียนคอมพิวเตอร์และสารสนเทศเพื่องานอาชีพ (2001-2001) .

กรุงเทพฯ : 2556.

- เว็บไซต์จากอินเทอร์เน็ต [WWW.Microsoft.com](http://www.microsoft.com/) 

- ใบงาน

## **2) สื่ออื่น ๆ อาทิ สื่อโสตทัศน์ สื่ออิเล็กทรอนิคส์ หุ่นจ าลอง เป็นต้น**

- เครื่องคอมพิวเตอร์
- วัสดุ อุปกรณ์ต่าง ๆ ของเครื่องคอมพิวเตอร์
- เครื่องฉายโปรเจคเตอร์
- -โปรแกรมระบบปฏิบัติการวินโดว์XP หรือรุ่นที่สูงกวา่
- E-Learning จากอินเทอร์เน็ต
- Web Blog
- Google Group
- **3) แหล่งการเรียนรู้**
	- มุมวิชาการภายในห้องปฏิบัติการคอมพิวเตอร์
	- ห้องสมุดของวิทยาลัย
- **8. หลกัฐานการเรียนรู้ทตี่ ้องการ**
	- **1) หลกัฐานความรู้**
		- -การใส่ลายน้า ลงในกระดาษ
		- -การแทรกรูปภาพตัดปะ
		- -การแทรกรูปภาพจากไฟลร์ูปภาพต่าง ๆ
		- การจัดวางข้อความร่วมกับรูปภาพ
		- -การปรับขนาดและย้ายรูปภาพ
		- -การใช้แถบเครื่องมือรูปวาด
	- 2) หลักฐานการปฏิบัติงาน
		- แฟ้ มสะสมงานของนักเรียน
		- บันทึกข้อมูลบนเว็บบล็อกแฟ้ มสะสมงานของนักเรียน

#### **9.การวัดผลและประเมินผล**

**1) วิธีการประเมิน**

#### **ก่อนเรียน**

- นักเรียนทบทวนบทเรียนที่ผ่านมา ดูจากโปรแกรม PowerPoint บทที่ 3
- -นักเรียนดูขั้นตอนการทำงานจากหนังสือเรียนคอมพิวเตอร์และสารสนเทศเพื่องานอาชีพ

#### **ขณะเรียน**

- การถาม – ตอบ ฝึกปฏิบัติ และนำเสนอ

#### **หลังเรียน**

- ทา แบบฝึกหดั ทา้ยหน่วยที่4 ตอนที่ 1 และ ตอนที่ 2
- ตรวจผลงานขณะฝึ กปฏิบัติและบนจอภาพ

## **2) เครื่องมือประเมิน**

- แบบฝึกหัด
- -แบบทดสอบทา้ยหน่วยเรียน
- คู่มือ หนังสือคอมพิวเตอร์และสารสนเทศเพื่องานอาชีพ สำนักพิมพ์ศูนย์ส่งเสริมวิชาการ ผู้แต่ง ครูอำภา กุลธรรมโยธิน วิทยาลัยอาชีวศึกษาธนบุรี

### **3) เกณฑ์การประเมิน**

- สังเกตความสนใจในการเรียน
- สังเกตและประเมินผลพฤติกรรมด้านคุณธรรม จริยธรรม ค่านิยมและคุณลักษณะอันพึงประสงค์
- สังเกตจากพฤติกรรมการปฏิบัติงานรายบุคคล เกณฑ์ผ่านคือ50%
- ครูตรวจผลงานขณะปฏิบัติและบนจอภาพ ถูกต้องหรือเกณฑ์ผ่าน 50%
- แบบประเมินผลการเรียนรู้ บทที่ 1 เกณฑ์ผ่านคือ 50%
- คะแนนระหวา่ งภาคเรียน รวม 25 คะแนน

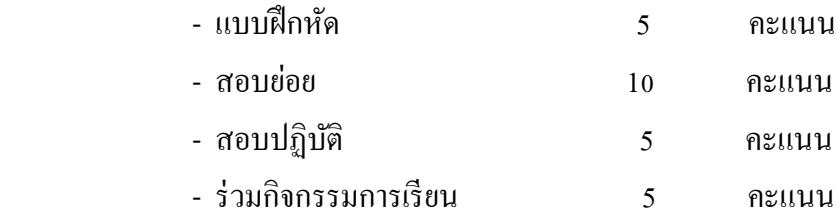

## 10. บันทึกผลหลังการจัดการเรียนรู้

## 1) ข้อสรุปหลังการจัดการเรียนรู้

2) ปัญหาที่พบ 3) แนวทางแก้ปัญหา 

(นางอำภา กุลธรรมโยธิน) ครูประจำวิชา